# **StorageTek PCI-Express SAS 8** 通道 **HBA**

安装指南 (适用于 HBA 型号 SG-XPCIE8SAS-E-Z、 SG-PCIE8SAS-E-Z、 SG-XPCIE8SAS-E-Z-N 和 SG-PCIE8SAS-E-Z-N)

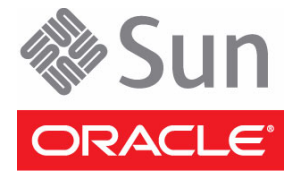

文件号码: E23764-01 2011年6月

版权所有 © 2009, 2011, Oracle 和/或其附属公司。保留所有权利。

本软件和相关文档是根据许可证协议提供的,该许可证协议中规定了关于使用和公开本软件和相关文档的各种限制,并受知识产权法的保护。 除非在许可证协议中明确许可或适用法律明确授权,否则不得以任何形式、任何方式使用、拷贝、复制、翻译、广播、修改、授权、传播、分发、 展示、执行、发布或显示本软件和相关文档的任何部分。除非法律要求实现互操作,否则严禁对本软件进行逆向工程设计、反汇编或反编译。

此文档所含信息可能随时被修改,恕不另行通知,我们不保证该信息没有错误。如果贵方发现任何问题,请书面通知我们。

如果将本软件或相关文档交付给美国政府,或者交付给以美国政府名义获得许可证的任何机构,必须符合以下规定:

U.S. GOVERNMENT RIGHTS. Programs, software, databases, and related documentation and technical data delivered to U.S. Government customers are "commercial computer software" or "commercial technical data" pursuant to the applicable Federal Acquisition Regulation and agency-specific supplemental regulations. As such, the use, duplication, disclosure, modification, and adaptation shall be subject to the restrictions and license terms set forth in the applicable Government contract, and, to the extent applicable by the terms of the Government contract, the additional rights set forth in FAR 52.227-19, Commercial Computer Software License (December 2007). Oracle America, Inc., 500 Oracle Parkway, Redwood City, CA 94065.

本软件或硬件是为了在各种信息管理应用领域内的一般使用而开发的。它不应被应用于任何存在危险或潜在危险的应用领域,也不是为此而开 发的,其中包括可能会产生人身伤害的应用领域。如果在危险应用领域内使用本软件或硬件,贵方应负责采取所有适当的防范措施,包括备份、 冗余和其它确保安全使用本软件或硬件的措施。对于因在危险应用领域内使用本软件或硬件所造成的一切损失或损害, Oracle Corporation 及 其附属公司概不负责。

Oracle 和 Java 是 Oracle 和/或其附属公司的注册商标。其他名称可能是各自所有者的商标。

AMD、Opteron、AMD 徽标以及 AMD Opteron 徽标是 Advanced Micro Devices 的商标或注册商标。Intel 和 Intel Xeon 是 Intel Corporation 的商标或注册商标。所有 SPARC 商标均是 SPARC International, Inc 的商标或注册商标,并应按照许可证的规定使用。 UNIX 是通过 X/Open Company, Ltd 授权的注册商标。

本软件或硬件以及文档可能提供了访问第三方内容、产品和服务的方式或有关这些内容、产品和服务的信息。对于第三方内容、产品和服务, Oracle Corporation 及其附属公司明确表示不承担任何种类的担保,亦不对其承担任何责任。对于因访问或使用第三方内容、产品或服务所造 成的任何损失、成本或损害, Oracle Corporation 及其附属公司概不负责。

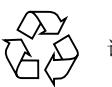

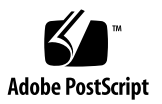

目录

[使用本文档](#page-6-0) **vii**

#### **1. [HBA](#page-8-0)** 概述 **1**

[工具包内容](#page-8-1) 1

HBA [特性和规范](#page-8-2) 1

[操作系统要求](#page-10-0) 3

[系统互操作性](#page-11-0) 4

- [主机平台支持](#page-11-1) 4
- [存储系统支持](#page-12-0) 5

[软件支持](#page-12-1) 5

**2. [HBA](#page-14-0)** 安装 **7**

遵守 ESD [和操作预防措施](#page-14-1) 7 安装 [HBA 8](#page-15-0)

- ▼ [准备硬件安装](#page-15-1) 8
- ▼ [打开包装并安装](#page-16-0) HBA 9

测试 [HBA](#page-19-0) 安装 12

- ▼ 使用 SPARC [probe-scsi-all](#page-19-1) 命令测试安装 12
- ▼ 使用 [Oracle Solaris](#page-21-0) format 命令测试安装 14
- ▼ 使用 SunVTS [软件测试安装](#page-25-0) 18

通过 [HBA](#page-26-0) 引导 19

▼ [从外部磁盘驱动器引导](#page-26-1) x64/x86 服务器 19

#### **3.** [软件安装](#page-30-0) **23**

下载并安装 [Oracle Solaris OS](#page-30-1) 修补程序 23 Oracle Solaris OS [驱动程序和实用程序](#page-30-2) 23 [Oracle Solaris OS](#page-30-3) 驱动程序 23 [诊断支持](#page-31-0) 24 [固件更新](#page-31-1) 24 下载并安装 Linux [驱动程序和固件](#page-31-2) 24 Linux [驱动程序和实用程序](#page-31-3) 24

- ▼ [下载并安装](#page-31-4) Linux 驱动程序 24
- ▼ [下载并更新](#page-32-0) Linux 固件 25

下载并安装 [Windows Server](#page-32-1) 驱动程序和固件 25

Windows Server [驱动程序和实用程序](#page-32-2) 25

- ▼ [下载并安装](#page-32-3) Windows 驱动程序 25
- ▼ [下载并更新](#page-33-0) Windows 固件 26
- **A. [HBA](#page-34-0)** 规范 **27**

[物理尺寸](#page-34-1) 27

[连接器](#page-35-0) 28

PCI [性能](#page-35-1) 28

[电气和环境规范](#page-36-0) 29

[电气特性](#page-36-1) 29

[温度和大气特性](#page-36-2) 29

[安全特性](#page-36-3) 29

**B. Declaration of Conformity**、 **Safety** 及 **[Regulatory Compliance Statements 31](#page-38-0) [Declaration of Conformity 33](#page-40-0) [Safety Agency Compliance Statements 35](#page-42-0)**

**[Regulatory Compliance Statements 51](#page-58-0)**

# <span id="page-6-0"></span>使用本文档

本安装指南介绍了如何安装 Oracle StorageTek PCI-Express 串行连接 SCSI (SAS) 8 通道 主机总线适配器 (HBA)。本手册适用于有经验的系统管理员。

本前言包含下列主题:

- 第 vii 页的"UNIX 命令"
- 第 viii [页的 "文档、支持和培训"](#page-7-0)

# <span id="page-6-1"></span>UNIX 命令

本文档不会介绍基本的 UNIX 命令和操作过程,如如关闭系统、启动系统和配置设备等。 欲获知此类信息,请参阅以下文档:

- 系统附带的软件文档
- Oracle Solaris 操作系统的有关文档, 其 URL 如下:

[http://www.oracle.com/technetwork/documentation/solaris-10-](http://www.oracle.com/technetwork/documentation/solaris-10-192992.html) [192992.html](http://www.oracle.com/technetwork/documentation/solaris-10-192992.html)

# <span id="page-7-0"></span>文档、支持和培训

以下 Web 站点提供附加资源:

- 文档 [http://www.oracle.com/technetwork/indexes/documentation/](http://www.oracle.com/technetwork/indexes/documentation/
index.html) [index.html](http://www.oracle.com/technetwork/indexes/documentation/
index.html)
- 支持 <https://support.oracle.com>
- 培训 [https://education.oracle.com](https://support.oracle.com)

# 第 **1** 章

# <span id="page-8-0"></span>HBA 概述

本章概述了 Oracle 的 StorageTek PCI-Express 串行连接 SCSI (SAS) 8 通道主机总线 适配器 (HBA)。

本章包含以下各节:

- 第 1 [页的 "工具包内容"](#page-8-1)
- 第1页的"HBA [特性和规范"](#page-8-2)
- 第 3 [页的 "操作系统要求"](#page-10-0)
- 第 4 [页的 "系统互操作性"](#page-11-0)

# <span id="page-8-1"></span>工具包内容

- StorageTek PCI-Express SAS 8 通道 HBA
- 标准高度装配托架
- 《Accessing Documentation》文档

# <span id="page-8-2"></span>HBA 特性和规范

StorageTek PCI-Express SAS 8 通道 HBA 是窄板型适配器,用于为 Oracle PCI-Express 系统提供连通性。HBA 为 Oracle Solaris、Linux、VMware 和 Windows 操作环境提供 八通道 SAS 连接。

随每个 HBA 提供一个可选标准高度装配托架, 如图 [1-1](#page-9-0) 中所示。

#### <span id="page-9-0"></span><sup>图</sup> **1-1** StorageTek PCI-Express SAS 8 通道 HBA

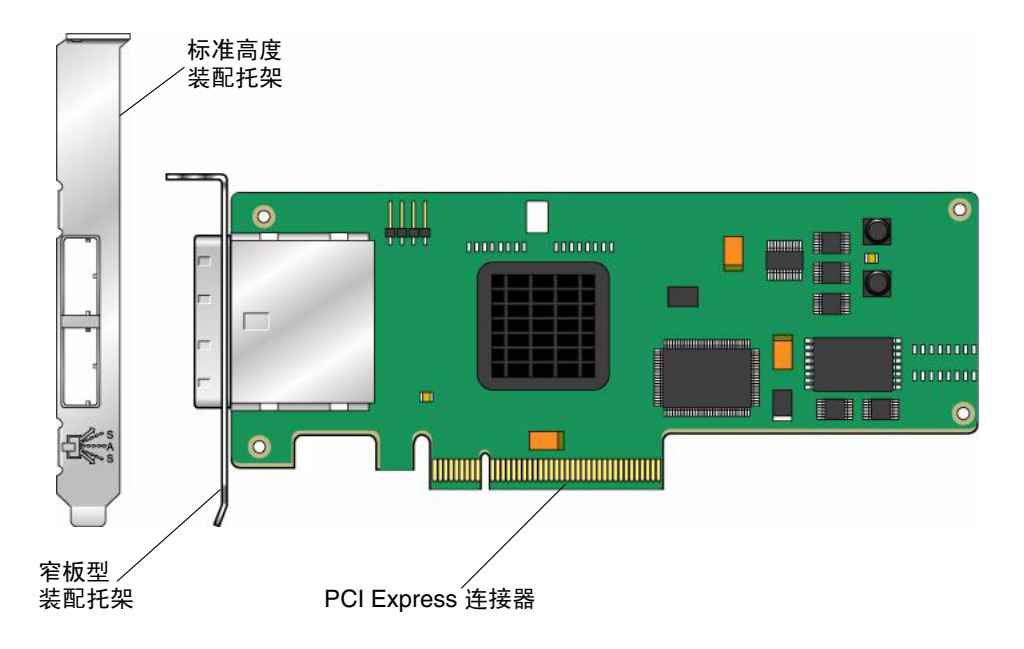

HBA 具有以下特性:

- 八个支持 SAS 和 SATA 信号的独立 SAS 通道
- 八个 PCI-Express 物理层 (PHY)
- 3.0 Gbit/s SAS 链接速率和 3.0 Gbit/s SATA 链接速率
- 通过使用扩展器盒,每个连接器最多可连接 122 个 SAS/SATA 设备,而整个控制器 总共最多可控制 126 个 SAS/SATA 设备
- 现场可编程的 2 MB 闪存 ROM (包含 BIOS、FCode 和固件),用于在 Oracle 基于 SPARC 或 x64/x86 处理器的主机系统中引导
- 支持 SSP、STP 和 SMP, 如 《Serial Attached SCSI (SAS) Specification》(1.0 版) 中所定义
- 支持 SATA, 如 《Serial ATA Specification》(1.0 版) 中所定义
- 基于每个 PHY 进行可配置的驱动器旋转加速排序
- 使用点对点串行体系结构简化了布线
- 串行点对点的企业级存储接口
- 符合有害物质限制 (RoHS) 6

PCI-Express 接口符合 PCI-Express 规范 (修订版 1.0a)。所有 PCI 软件都与以前的 PCI-Express 规范版本向后兼容。 PCIe 到 SAS HBA 接口与 《ANSI Serial Attached SCSI Specification》(修订版 1.0) 和 《Serial ATA Specification》(修订版 1.0a) 兼容。

# <span id="page-10-0"></span>操作系统要求

表 [1-1](#page-10-1) 列出了 HBA 所需的最低操作系统和技术级别。

表 **1-1** 支持的操作系统版本

<span id="page-10-1"></span>

| 操作系统/技术                                            | 支持的版本                                                                                                    |  |
|----------------------------------------------------|----------------------------------------------------------------------------------------------------|--|
| 适用于 x64/x86 和<br>SPARC 环境的 Oracle<br>Solaris 10 OS | Oracle Solaris 10 06/06 (最低) 加上<br>适用于 SPARC 的修补程序 125037-03 (或更高版本)或<br>适用于 x64/x86 的修补程序 125038-03 (或更高版本) |  |
| Linux                                              | Red Hat Enterprise Linux (RHEL) 5 Update 2 和 Update 3                                                        |  |
|                                                    | RHEL 4 Update 3 和 Update 4 x64                                                                               |  |
|                                                    | SUSE Linux Enterprise Server (SLES) 11                                                                       |  |
|                                                    | SLES <sub>10</sub>                                                                                           |  |
|                                                    | SLES 9 SP3 $x64$                                                                                             |  |
|                                                    | SLES <sub>8</sub>                                                                                            |  |
| <b>VMware</b>                                      | ESX Server 版本 3.0.1                                                                                          |  |
| Microsoft Windows                                  | Windows Server 2008                                                                                          |  |
|                                                    | Windows Server 2003 Enterprise Edition                                                                       |  |
|                                                    | Windows Server 2003 Enterprise Edition SP1                                                                   |  |
|                                                    | Windows Server 2003 Standard Edition SP1                                                                     |  |

# <span id="page-11-0"></span>系统互操作性

本节提供有关 HBA 的主机平台支持、存储器支持和软件支持的信息。本节包含下列 主题:

- 第 4 [页的 "主机平台支持"](#page-11-1)
- 第 5 [页的 "存储系统支持"](#page-12-0)
- 第 5 [页的 "软件支持"](#page-12-1)

# <span id="page-11-1"></span>主机平台支持

表 [1-2](#page-11-2) 列出了支持 HBA 的平台和操作系统。有关最新信息, 请参见系统产品说明和 Web 页。

表 **1-2** 主机平台支持

<span id="page-11-2"></span>

| 平台                                                         | 支持的 OS                                     |
|------------------------------------------------------------|--------------------------------------------|
| Oracle SPARC 服务器                                           |                                            |
| Sun Fire V445                                              | Oracle Solaris                             |
| Sun Fire V215 和 V245                                       | Oracle Solaris                             |
| Sun Fire T1000                                             | Oracle Solaris                             |
| Sun Fire T2000                                             | Oracle Solaris                             |
| Sun SPARC Enterprise T5120, T5140, T5220,<br>T5240 和 T5440 | Oracle Solaris                             |
| Sun SPARC Enterprise M3000、M4000、M5000、<br>M8000 和 M9000   | Oracle Solaris                             |
| Oracle x64/x86 服务器                                         |                                            |
| Sun Fire X2100 和 X2100 M2                                  | Oracle Solaris、 Linux、 VMware 和<br>Windows |
| Sun Fire X2200                                             | Oracle Solaris、 Linux、 VMware 和<br>Windows |
| Sun Fire X4100 和 X4200                                     | Oracle Solaris、 Linux、 VMware 和<br>Windows |
| Sun Fire X4600 和 X4600 M2                                  | Oracle Solaris、 Linux、 VMware 和<br>Windows |

# <span id="page-12-0"></span>存储系统支持

HBA 支持 Sun StorageTek 2500 阵列系列存储。

# <span id="page-12-1"></span>软件支持

HBA 支持以下软件应用程序。

表 **1-3** 软件支持

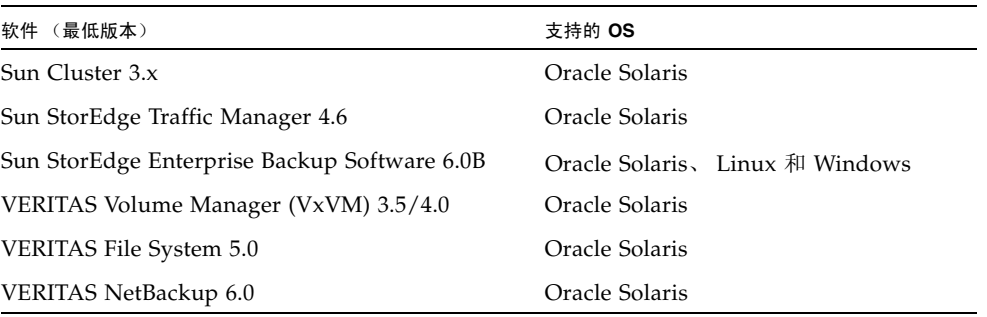

# 第 **2** 章

# <span id="page-14-0"></span>HBA 安装

本章介绍如何安装 HBA、测试安装以及从连接到 HBA 的磁盘驱动器进行引导。有关 更多详细信息,请参见系统安装或服务文档。

本章包含以下主题:

- 第 7 页的"遵守 ESD [和操作预防措施"](#page-14-1)
- 第 8 页的"安装 HBA"
- 第9页的"打开包装并安装 HBA"
- 第 12 页的"测试 HBA 安装"
- 第 19 页的"通过 HBA 引导"

# 遵守 ESD 和操作预防措施

<span id="page-14-1"></span>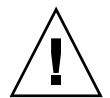

注意 – 如果在操作时不小心或发生静电放电 (electrostatic discharge, ESD), 则可能会 导致 HBA 损坏。在操作 HBA 时要始终保持谨慎,以避免损坏对静电敏感的组件。

为了最大程度地降低造成与 ESD 相关的损坏的可能性,请同时使用工作站防静电垫子 和 ESD 手腕带。从任何声誉良好的电子产品商店均可买到 ESD 手腕带, 也可以从 Oracle 购买该产品,其部件号为 250-1007。应遵循以下预防措施,以避免出现由 ESD 引发的问题:

- 做好在系统中安装 HBA 的一切准备之前, 一直将它放在防静电包里。
- 在操作 HBA 时, 始终使用佩戴正确并且接地的手腕带或其他合适的 ESD 防护装备, 并遵守正确的 ESD 接地技术。
- 手持 HBA 时, 请握住金属盒的边缘, 不要握住连接器。
- 将 HBA 从保护性防静电袋取出后, 将其放置在正确接地的防静电工作台垫上。

# <span id="page-15-0"></span>安装 HBA

在开始安装之前,请阅读本节中的说明以及那些要连接到 HBA 的存储设备的安装说明。

# <span id="page-15-1"></span>▼ 准备硬件安装

**1.** 阅读并遵循本产品的安全信息。

请参见第 35 页的 "[Safety Agency Compliance Statements](#page-42-1)"。

- **2.** 按照第 23 页的 "下载并安装 [Oracle Solaris OS](#page-30-4) 修补程序"中的说明为 **OS** 安装所 需的修补程序。
- **3.** 在主机上安装验证测试套件软件 **(SunVTS)**。

可从以下网址下载 SunVTS 软件: [http://www.oracle.com/technetwork/indexes/downloads/sun-az](http://www.oracle.com/technetwork/indexes/downloads/sun-az-index-095901.html#V)index-095901.html#V

注 - 早期版本的验证测试套件软件称为 SunVTS 软件。从 7.0ps10 发行版开始,该软 件称为 OracleVTS 软件。

#### **4.** 退出操作环境。

若要通知任何已挂载用户系统即将关闭,请使用 shutdown 命令。否则,请使用 init 0 命令。有关这些命令的更多信息,请参见手册页或 Oracle Solaris 文档。

#### # **shutdown**

... ok

#### **5.** 关闭系统的电源。

有关说明,请参阅系统随附的硬件文档。

# <span id="page-16-0"></span>▼ 打开包装并安装 HBA

**1.** 打开装有 **HBA** 的包装盒并检查 **HBA** 是否受到损坏。

注 **–** 在准备好安装该 HBA 之前,请将它保留在保护袋中。

- **2.** 拔掉系统中的电源线。
- **3.** 从系统机箱上卸下盖子。
- **4.** 断开系统的所有网络连接。
- **5.** 找到空的 **PCIe** 插槽。

有关装配细节 (装配螺孔、支架锁定/解锁以及用螺丝固定住卡)的信息,请参阅 您的系统安装或服务手册。

**6.** 将 **HBA** 与 **PCIe** 插槽对齐,轻而有力地按下 **HBA** 以将其固定到插槽中。

图 [2-1](#page-17-0) 说明了如何将 SAS HBA 插入到 PCIe 插槽中。

<span id="page-17-0"></span>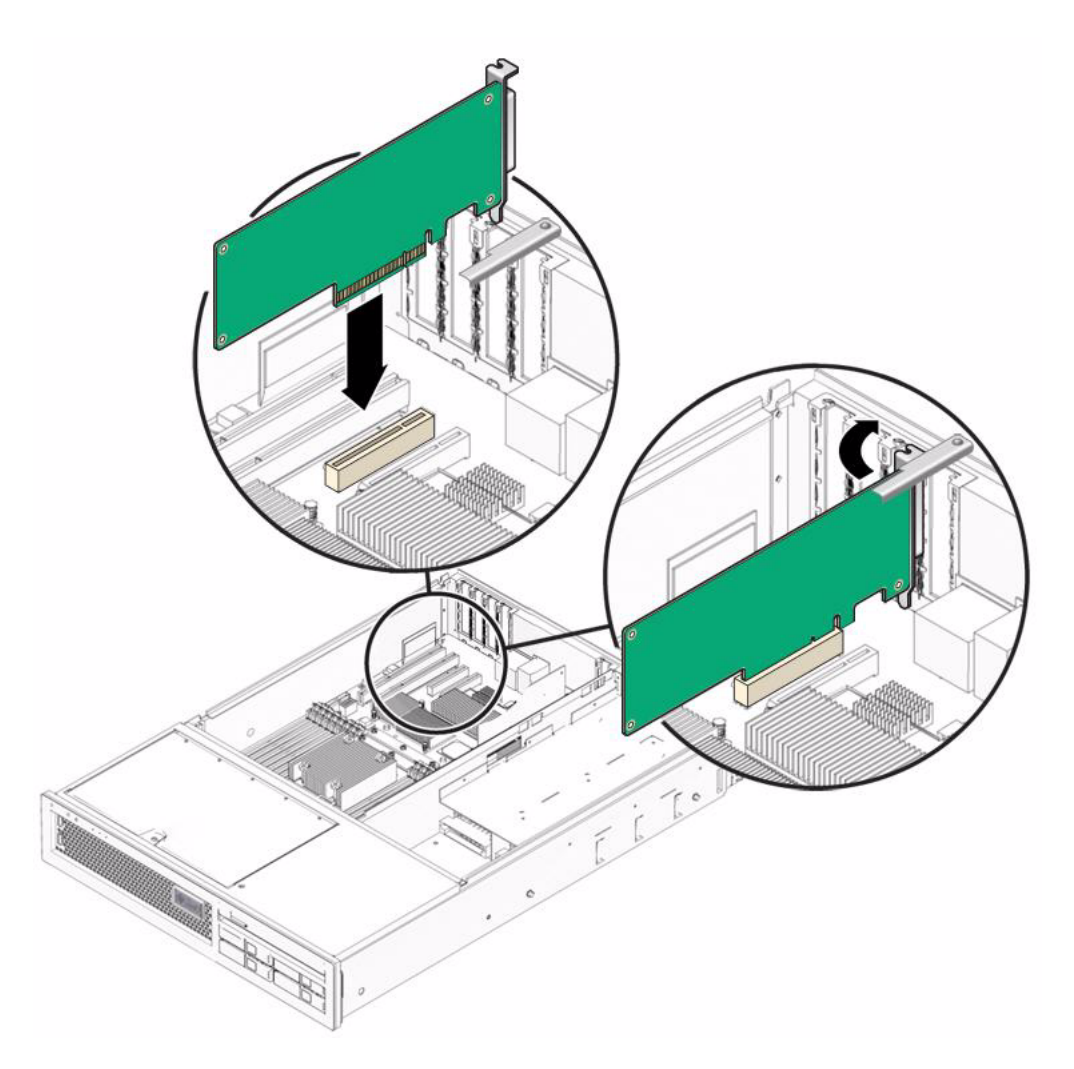

- **7.** 装入托架螺丝 (如果存在)或者啮合系统上的紧固机制,以将 **HBA** 固定到系统机 箱上。
- **8.** 将系统盖子装回原位,并重新连接电源线和所有网络电缆。
- **9.** 打开系统的电源。
- **10.** 连接上 **HBA** 与外部存储器或交换机之间的小型 **SAS** 电缆。

注 **–** HBA 包含两个小型 SAS 连接器。每个连接器包含四个 PHY,PHY 允许八个 SAS 通道连接到存储器。

图 [2-2](#page-18-0) 显示了 HBA 上连接器的位置。

<sup>图</sup> **2-2** 将小型 SAS 电缆连接到 HBA 连接器

<span id="page-18-0"></span>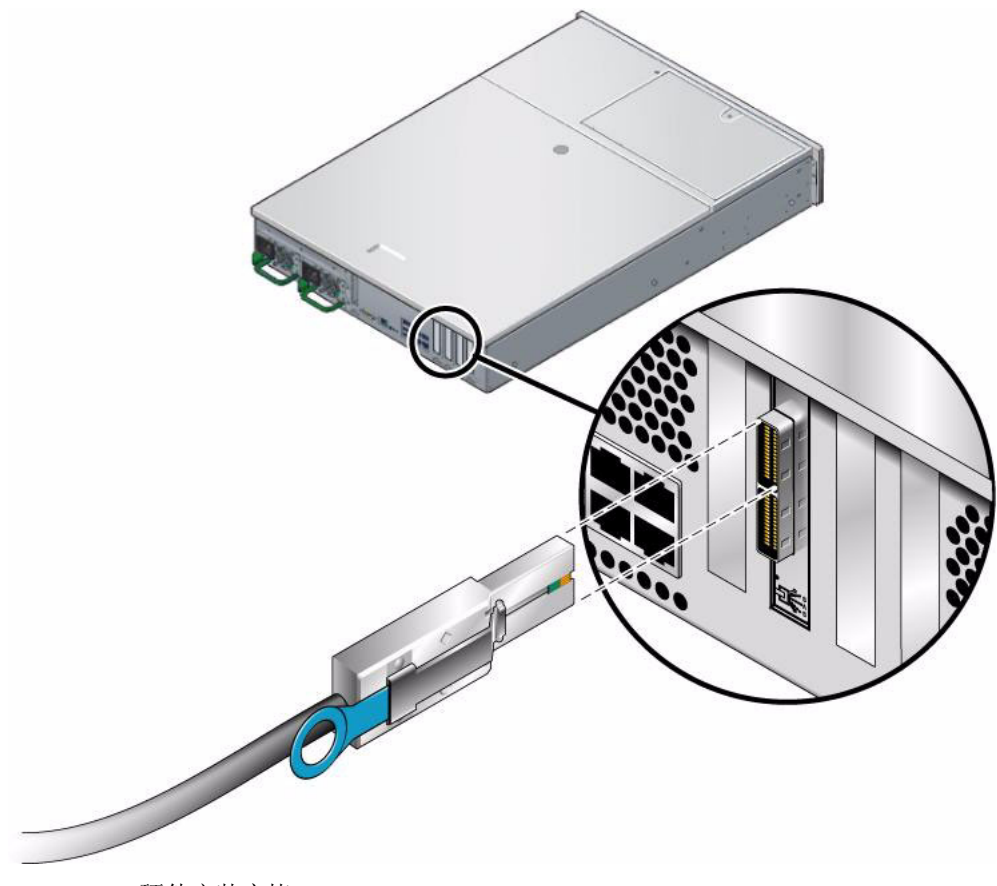

HBA 硬件安装完毕。

# <span id="page-19-0"></span>测试 HBA 安装

要在 Oracle Solaris 环境中测试 HBA 安装,请参阅以下各节:

- 第 12 页的"使用 SPARC [probe-scsi-all](#page-19-1) 命令测试安装"
- 第 14 页的"使用 [Oracle Solaris](#page-21-0) format 命令测试安装"
- 第 18 页的 "使用 SunVTS [软件测试安装"](#page-25-0)

# <span id="page-19-1"></span>▼ 使用 SPARC probe-scsi-all 命令测试安装

注 **–** 此过程在 Oracle Solaris 10 for x64/x86 环境中无效。尝试在 Oracle Solaris 10 for x64/x86 环境中使用 HBA 之前,请改用 format 命令来检验该 HBA 的安装。请参见 第 14 页的 "使用 [Oracle Solaris](#page-21-0) format 命令测试安装"。

- **1.** 如果已断开电源线连接,请重新连接。
- **2.** 打开已连接的存储设备的电源,然后打开主机电源。
- **3.** 在运行级为 **0** 时使系统处于 ok 提示符下。

注 **–** 如果主机开始重新引导,请同时按 Stop 和 A 键来中断重新引导过程。

**4.** 在 ok 提示符下,键入 probe-scsi-all 命令来检验系统是否可识别该 **HBA**。

probe-scsi-all 命令会显示连接到主机的 SCSI 设备,如下面的屏幕示例所示。

```
ok probe-scsi-all
/pci@7c0/pci@0/pci@1/pci@0,2/LSILogic,sas@2
MPT Version 1.05, Firmware Version 1.06.00.00
Target 0
  Unit 0 Disk FUJITSU MAY2073RCSUN72G 0401 143374738 Blocks, 73 GB
   SASAddress 500000e0118dd3e2 PhyNum 0
Target 1
  Unit 0 Disk FUJITSU MAY2073RCSUN72G 0401 143374738 Blocks, 73 GB
   SASAddress 500000e0115c3ec2 PhyNum 1
/pci@780/pci@0/pci@8/LSILogic,sas@0
MPT Version 1.05, Firmware Version 1.18.00.00
Target 1
  Unit 0 Disk SUN LCSM100_S 9617 2048000 Blocks, 1048 MB
  Unit 1 Disk SUN LCSM100_S 9617 2457600 Blocks, 1258 MB
   SASAddress 500a0b82804a8008 PhyNum 0
```
此示例显示了两个 SAS 控制器。第一个 (sas@2) 是位于主板上的 SAS 控制器, 第二 个 SAS 控制器 (sas@0) 连接了一个磁盘驱动器 (Target 1)。该磁盘由以下两个逻辑单 元号 (Logical Unit Number, LUN) 组成: Unit 0 和 Unit 1。

# <span id="page-21-0"></span>▼ 使用 Oracle Solaris format 命令测试安装

在 Oracle Solaris 10 for x64/x86 平台上, 执行以下过程以使用 format 命令来测试 HBA 安装。

**1.** 成为超级用户,并键入 format 命令。

#### # **format**

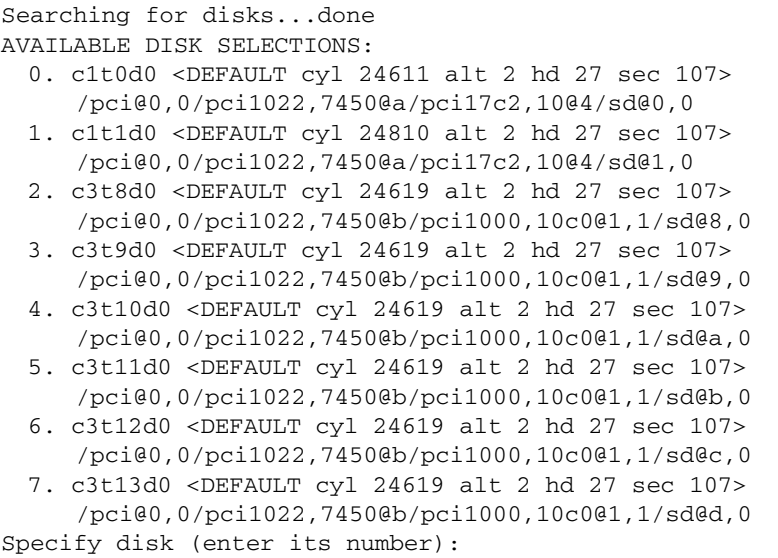

**2.** 出现提示时,键入与刚安装的 **HBA** 卡连接的磁盘驱动器的编号,然后按 **Enter** 键。

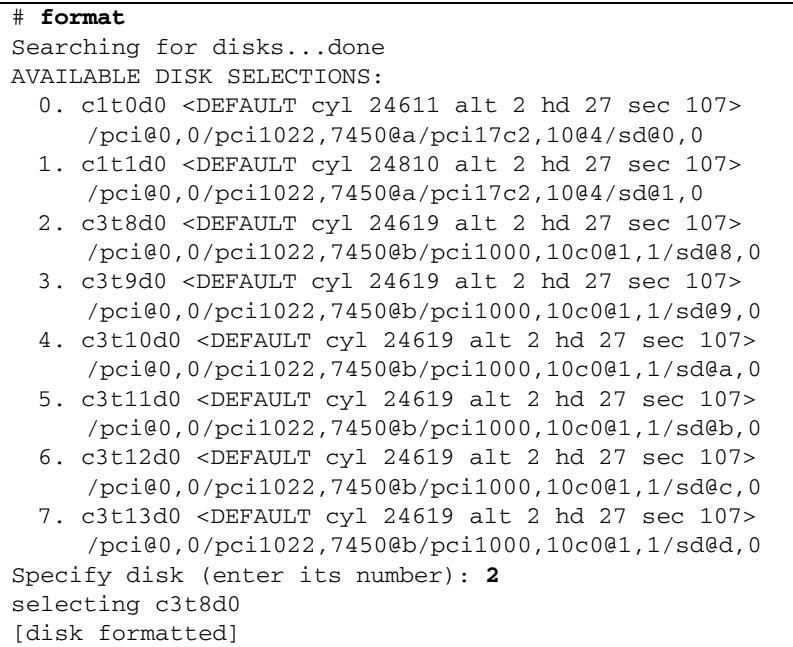

此时会显示 "Format" 菜单。

**3.** 键入 analyze 以选择测试类型。

```
FORMAT MENU:
 disk- select a disk
 type- select (define) a disk type
 partition- select (define) a partition table
 current- describe the current disk
 format- format and analyze the disk
 fdisk- run the fdisk program
 repair- repair a defective sector
 label- write label to the disk
 analyze- surface analysis
 defect- defect list management
 backup- search for backup labels
 verify- read and display labels
 save- save new disk/partition definitions
 inquiry- show vendor, product and revision
 scsi- independent SCSI mode selects
 cache- enable, disable or query SCSI disk cache
 volname- set 8-character volume name
 !<cmd>- execute <cmd>, then return
 quit
format> analyze
```
**4.** 键入 read 以进一步定义测试类型,然后键入 y 继续。

```
ANALYZE MENU:
 read- read only test (doesn't harm OracleOS)
 refresh- read then write (doesn't harm data)
 test- pattern testing (doesn't harm data)
 write- write then read (corrupts data)
 compare- write, read, compare (corrupts data)
 purge- write, read, write (corrupts data)
 verify- write entire disk, then verify (corrupts data)
 print- display data buffer
 setup- set analysis parameters
 config- show analysis parameters
 !<cmd>- execute <cmd> , then return
 quit
analyze> read
Ready to analyze (won't harm Oracle OS). This takes a long time, 
but is interruptable with CTRL-C. Continue? y
pass 1
Total of 0 defective blocks repaired.
analyze>
```
- **5.** 检验未发生任何错误,输出行 Total of 0 defective blocks repaired 表示 没有发生任何错误。
- **6.** 如果出现错误,请与服务提供商联系。
- **7.** 键入 q 两次以退出测试和 **"Format"** 菜单。

```
analyze> q
FORMAT MENU:
   disk - select a disk
   type - select (define) a disk type
   partition - select (define) a partition table
   current - describe the current disk
   format - format and analyze the disk
   fdisk - run the fdisk program
   repair - repair a defective sector
   label - write label to the disk
   analyze - surface analysis
   defect - defect list management
   backup - search for backup labels
   verify - read and display labels
   save - save new disk/partition definitions
   inquiry - show vendor, product and revision
   scsi - independent SCSI mode selects
   cache - enable, disable or query SCSI disk cache
   volname - set 8-character volume name
   !<cmd> - execute <cmd>, then return
   quit
format> q
#
```
此时 HBA 就可以使用了。

# <span id="page-25-0"></span>▼ 使用 SunVTS 软件测试安装

使用 SunVTS 软件测试新连接的磁盘阵列上的磁盘, 以检验 HBA 的安装是否正确。

注 **–** 请参阅 SunVTS 文档,以确定是否支持主机平台。

注 **–** 早期版本的验证测试套件软件称为 SunVTS 软件。从 7.0ps10 发行版开始,该软 件称为 OracleVTS 软件。

**1.** 作为超级用户,打开 **SunVTS** 窗口。

# **/opt/SUNWvts/bin/sunvts**

- **2.** 从 **"System Map"** 中,在连接到 **SAS HBA** 的阵列中选择一个磁盘驱动器。
- **3.** 开始磁盘测试。
- **4.** 检查 **SunVTS** 状态窗口,检验没有发生任何错误。

注 **–** 如果发生了任何问题,请与服务提供商联系以获得帮助。

**5.** 如果没有发生问题,请停止 **SunVTS** 软件。 现在 SAS HBA 就可以运行应用程序了。

# <span id="page-26-0"></span>通过 HBA 引导

HBA 使用 Oracle Solaris mpt 设备驱动程序,该驱动程序包括在 Oracle Solaris 10 (SPARC 或 x64/x86) OS 中。

执行引导后,安装 mpt 驱动程序所需的任何修补程序。有关下载并安装 mpt 驱动程序 修补程序的说明,请参阅第 23 [页的 "软件安装"](#page-30-5)。

# <span id="page-26-1"></span>▼ 从外部磁盘驱动器引导 x64/x86 服务器

**1.** 启动系统引导。

此时会显示 BIOS 初始化屏幕。

**2.** 立即按 **Ctrl-C**。

此时会显示 LSI Logic MPT SCSI Setup Utility 菜单。

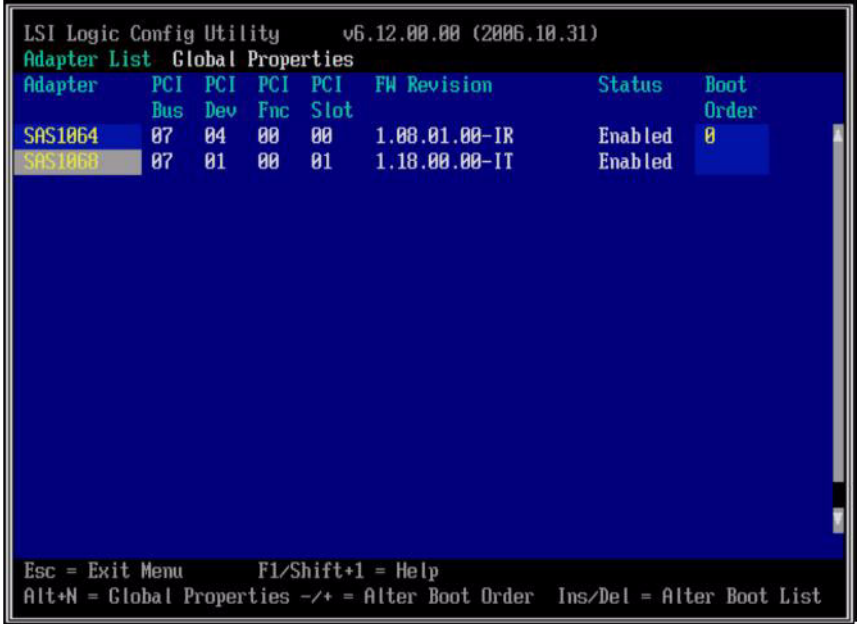

在此示例中,第一行 (SAS1064) 是位于主板上的 SAS 控制器。 HBA (SAS1068) 安装 在 PCI Express 插槽 01 中。

**3.** 要更改引导选项,请使用方向键将灰色的高亮显示字段移动到 **"Boot Order"** (引导 顺序)字段,然后使用以下键。

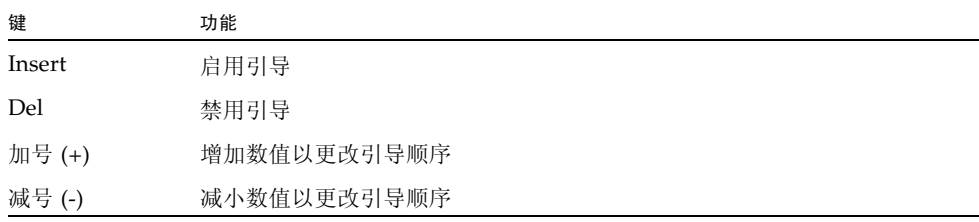

**4.** 要更改其他选项,请将灰色的高亮显示字段移动到相应的 **HBA**,然后按 **Enter** 键。 此时会显示选定适配器的详细信息,如下面的示例中所示。

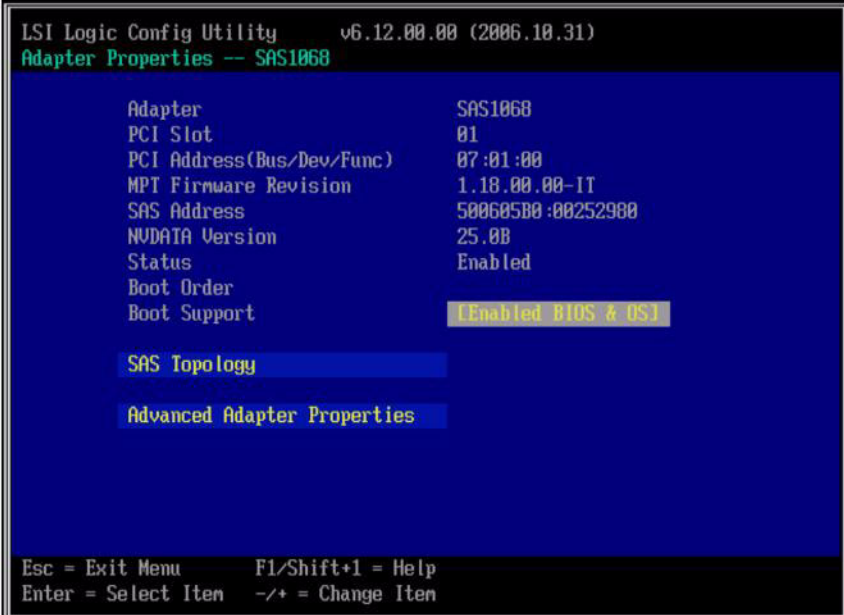

#### **5.** 要查看连接到此适配器的设备,请高亮显示 **"SAS Topology"** (**SAS** 拓扑),然后 按 **Enter** 键。

此时会显示以下屏幕。

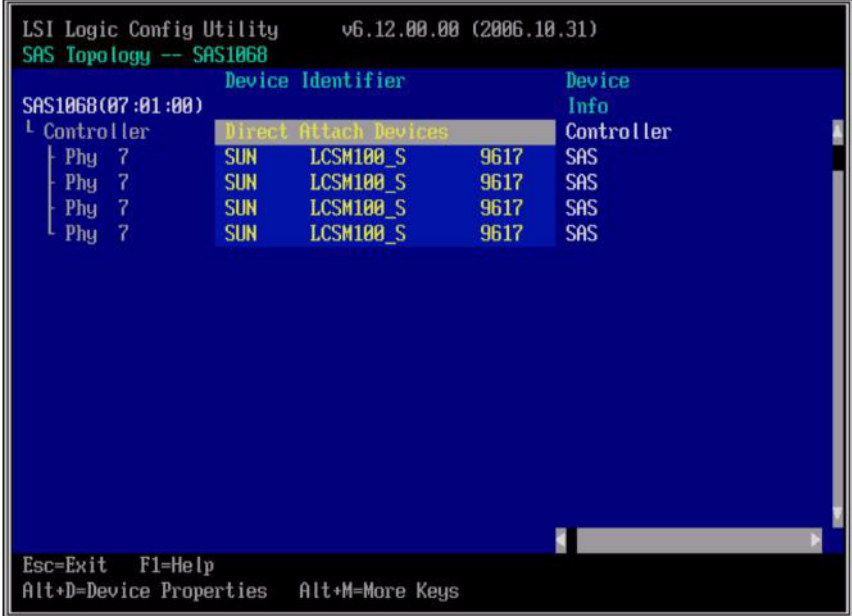

- **6.** 在此示例中,有一个 **SAS RAID** 阵列连接到该适配器。该阵列具有四个绑定的 **PHY**。
- **7.** 要退出此屏幕,请按 **Esc** 键。
- **8.** 使用方向键高亮显示 **"Exit the Configuration Utility"** (退出配置实用程序),然后 按 **Enter** 键。

```
Saving global properties...
Global properties saved. Hit any key to reboot.
```
**9.** 按任意键重新引导系统。

第 **3** 章

# <span id="page-30-5"></span><span id="page-30-0"></span>软件安装

本章介绍支持的操作系统的驱动程序要求和实用程序软件。包括以下主题:

- 第 23 页的"下载并安装 [Oracle Solaris OS](#page-30-1) 修补程序"
- 第 24 页的"下载并安装 Linux 驱动程序和固件"
- 第 25 页的"下载并安装 Windows Server 驱动程序和固件"

# <span id="page-30-4"></span><span id="page-30-1"></span>下载并安装 Oracle Solaris OS 修补程序

HBA 需要以下 Oracle Solaris 10 mpt 驱动程序修补程序之一:

- 125037-03 (或更高版本)– Oracle Solaris 10 for SPARC 环境
- 125038-03 (或更高版本) Oracle Solaris 10 for x64/x86 环境

您可以从下列位置下载这些 Oracle Solaris 修补程序:

<http://support.oracle.com>

# <span id="page-30-2"></span>Oracle Solaris OS 驱动程序和实用程序

本节介绍了 Oracle Solaris OS 的驱动程序要求和可用实用程序。

## <span id="page-30-3"></span>Oracle Solaris OS 驱动程序

HBA 的最新驱动程序 (mpt) 包括在 Oracle Solaris 10 06/06 (最低)中。还必须安装 Oracle Solaris 修补程序, 如第 23 页的 "下载并安装 [Oracle Solaris OS](#page-30-1) 修补程序"中 所述。

### <span id="page-31-0"></span>诊断支持

HBA 的 Oracle Solaris 诊断支持包括在 SunVTS 软件 (从 6.3 版开始)中。 SunVTS 软件包括在 Oracle Solaris 10 11/06 OS 中。也可从以下位置下载 SunVTS 软件:

[http://www.oracle.com/technetwork/indexes/downloads/sun-az](http://www.oracle.com/technetwork/indexes/downloads/sun-az-index-095901.html#V)index-095901.html#V

注 **–** 早期版本的验证测试套件软件称为 SunVTS 软件。从 7.0ps10 发行版开始,该软 件称为 Oracle VTS 软件。

### <span id="page-31-1"></span>固件更新

可以使用 Oracle Solaris raidctl 实用程序来更新固件。有关更新固件/fcode/BIOS 的信息,请参见 raidctl(1M) 手册页。

# <span id="page-31-2"></span>下载并安装 Linux 驱动程序和固件

请参阅 Oracle 硬件平台文档,以确定您的特定主机平台支持哪些 Linux 发行版。

# <span id="page-31-3"></span>Linux 驱动程序和实用程序

在 Linux OS 中运行 SAS HBA 所需的 Linux 驱动程序可从 Oracle 指定的页面下载: <http://www.lsi.com/support/sun>

请参阅 Oracle 硬件平台文档,以确定各特定平台支持哪些 Linux 发行版。

# <span id="page-31-4"></span>▼ 下载并安装 Linux 驱动程序

- **1.** 登录到主机。
- 2. 在浏览器中, 访问 <http://www.lsi.com/support/sun>。
- **3.** 单击选择 **HBA** 型号 **(SG-***model-number***)**。
- **4.** 单击选择并下载您的硬件平台上的 **Linux** 发行版 (**Red Hat Enterprise Linux** 或 **SuSE Linux Enterprise Server**)支持的 **Linux** 驱动程序。
- **5.** 单击选择并下载与 **Linux** 驱动程序对应的自述文件,然后按照自述文件中的说明完 成该驱动程序的安装。
- <span id="page-32-0"></span>▼ 下载并更新 Linux 固件
	- **1.** 登录到主机。
	- **2.** 在浏览器中,访问 <http://www.lsi.com/support/sun>。
	- **3.** 单击选择 **HBA** 型号 **(SG-***model-number***)**。
	- **4.** 在 **"Utilities"** 下,单击 **"Linux"** 以下载 **Linux** 实用程序 lsiutil。
	- **5.** 在 **"Firmware"** 下,单击以下载固件 **zip** 文件以及相应的自述文件。
	- **6.** 将该固件文件解压缩,并按照自述文件中的说明更新固件。

# <span id="page-32-1"></span>下载并安装 Windows Server 驱动程序和 固件

请参阅 Oracle 硬件平台文档,以确定您的特定主机平台支持哪些 Windows 发行版。

# <span id="page-32-2"></span>Windows Server 驱动程序和实用程序

运行 SAS HBA 所需的 Windows Server 2003 驱动程序可从 Oracle 指定的 Web 页下载: <http://www.lsi.com/support/sun>

请参见 Oracle 硬件平台文档,以确定支持哪些 Windows 发行版。

<span id="page-32-3"></span>▼ 下载并安装 Windows 驱动程序

- **1.** 登录到主机。
- 2. 在浏览器中,访问 <http://www.lsi.com/support/sun>。
- **3.** 单击选择 **HBA** 型号 **(SG-***model-number***)**。
- **4.** 单击选择并下载您的硬件平台上的 **Windows** 发行版支持的特定 **Windows** 驱动 程序。
- **5.** 单击选择并下载与 **Windows** 驱动程序对应的自述文件,然后按照自述文件中的说 明完成该驱动程序的安装。

<span id="page-33-0"></span>▼ 下载并更新 Windows 固件

- **1.** 登录到主机。
- **2.** 在浏览器中,访问 <http://www.lsi.com/support/sun>。
- **3.** 单击选择 **HBA** 型号 **(SG-***model-number***)**。
- **4.** 在 **"Utilities"** 下,单击 **"Windows"** 以下载 **Windows** 实用程序 lsiutil 以及相应 的自述文件。
- **5.** 在 **"Firmware"** 下,单击以下载固件 **zip** 文件以及相应的自述文件。
- **6.** 将该固件文件解压缩,并按照自述文件中的说明更新固件。

附录 **A**

# <span id="page-34-0"></span>HBA 规范

本章包含 HBA 的规范。

本附录包含以下主题:

- 第 27 [页的 "物理尺寸"](#page-34-1)
- 第 28 页的"连接器"
- 第 28 页的"PCI 性能"
- 第 29 [页的 "电气和环境规范"](#page-36-0)

# <span id="page-34-1"></span>物理尺寸

通过边缘连接器建立 PCI-Express 连接。板顶部和底部的组件高度遵从 PCI-Express 规范。

表 **A-1** 物理尺寸

| 尺寸       | 板               |
|----------|-----------------|
| 长度       | 6.6 英寸/16.8 厘米  |
| 宽度       | 2.713 英寸/6.9 厘米 |
| 窄板型装配托架  | 3.118 英寸/7.9 厘米 |
| 标准高度装配托架 | 4.725 英寸/12 厘米  |

<span id="page-35-0"></span>连接器

本节介绍了 HBA 上的连接器。

PCI-Express 连接器 - PCI-Express 接口具有八个 PCI-Express 通道,可提供最大为 4.0 GB/s 的主机端传输和接收速率。HBA 支持 x8、x4 和 x1 PCI-Express 链接宽度,并会 在插入具有 4 个活动通道的 x8 连接器时自动降速。通过边缘连接器来建立连接。信号 定义和管脚号符合 PCI-Express 规范。

SAS/SATA 连接器 - SAS 连接是 SFF-8088 小型 SAS 外部直角连接器。

# <span id="page-35-1"></span>PCI 性能

HBA 的 PCI 性能特性包括:

- 提供八个 PCI-Express PHY
- 支持 x8、 x4 和 x1 链接宽度
- 支持设备之间的串行点对点互连
- 支持通道反向和极性反转
- 支持 PCI-Express 热插拔
- 支持电源管理
	- 支持 PCI Power Management 1.2
	- 通过在没有链路活动时将链路置于省电模式,支持主动状态电源管理 (Active State Power Management, ASPM),其中包括单个 L0 状态、多个 L0 状态以及 L1 状态
- 包含一个重放缓冲区,用于保留数据的副本以供发生 CRC 错误时进行重新传输
- 支持 PCI-Express 高级错误报告功能
- 提供服务质量 (quality of service, QOS) 链路配置和仲裁策略
- 支持流量类 0 和虚拟通道
- 支持通过消息发出的中断信号 (MSI 和 MSI-X) 以及 INTx 中断信号, 从而支持传 统 PCI
- 支持端对端 CRC (ECRC) 和高级错误报告

# <span id="page-36-0"></span>电气和环境规范

HBA 的设计和实现可最大程度地减少电磁辐射、射频能量的磁化率以及静电放电影响。 板上带有 CE 标志、C 形标志、加拿大符合声明、韩国 MIC、台湾 BSMI、日本 VCCI 及 FCC Class B 标志,且标记有 FCC 自行认证徽标。该板还符合 CISPR Class B 的要求。

# <span id="page-36-1"></span>电气特性

表 [A-2](#page-36-4) 列出了 HBA 在正常运行时的最高电源要求。

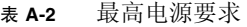

<span id="page-36-4"></span>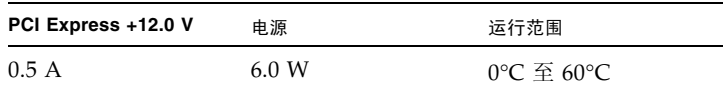

# <span id="page-36-2"></span>温度和大气特性

表 [A-3](#page-36-5) 列出了 HBA 支持的温度和湿度范围。

<span id="page-36-5"></span><sup>表</sup> **A-3** HBA 温度和湿度范围

| 测量        | 运行范围                               |
|-----------|------------------------------------|
| 温度范围      | 0°C 至 60°C (32°F 至 140°F) (干球)     |
| 相对湿度范围    | 5% 至 90%,无冷凝                       |
| 最大露点温度    | $32^{\circ}$ C (89.6 $^{\circ}$ F) |
| 储存和运输温度范围 | -45℃ 至 +105℃ (-49°F 至 221°F) (干球)  |
| 储存和运输湿度范围 | 5% 至 90%,无冷凝                       |

# <span id="page-36-3"></span>安全特性

HBA 符合或超出 UL 可燃性等级 94V-0 的要求。每个裸板上均标有供应商的名称或商 标、类型以及 UL 可燃性等级。因为这些板是安装在 PCI-Express 总线插槽中, 所以所 有电压都低于 SELV 42.4 V 限制。

# 附录 **B**

# <span id="page-38-0"></span>Declaration of Conformity、 Safety <sup>及</sup> Regulatory Compliance Statements

本附录包含适用于 HBA 的以下信息:

- 第 33 页的 "[Declaration of Conformity](#page-40-1)"
- 第 35 页的 "[Safety Agency Compliance Statements](#page-42-1)"
- 第 51 页的 "[Regulatory Compliance Statements](#page-58-1)"

# <span id="page-40-1"></span>Declaration of Conformity

<span id="page-40-0"></span>要接收产品的最新 Declaration of Conformity (DoC) 的副本,请与当地的 Oracle 销售代表联系或者 发送电子邮件至:Complianc[e\\_Request\\_WW@oracle.com](mailto: Compliance_Request_WW@oracle.com)。

# <span id="page-42-1"></span><span id="page-42-0"></span>Safety Agency Compliance **Statements**

Read this section before beginning any procedure. The following text provides safety precautions to follow when installing an Oracle product.

# Safety Precautions

For your protection, observe the following safety precautions when setting up your equipment:

- Follow all cautions and instructions marked on the equipment.
- Ensure that the voltage and frequency of your power source match the voltage and frequency inscribed on the equipment's electrical rating label.
- Never push objects of any kind through openings in the equipment. Dangerous voltages may be present. Conductive foreign objects could produce a short circuit that could cause fire, electric shock, or damage to your equipment.
- This product is intended for restricted access whereby access is controlled through the use of a means of security (for example, key, lock, tool, badge access) and personnel authorized for access have been instructed on the reasons for the restrictions and any precautions that need to be taken.

# Symbols

The following symbols may appear in this book:

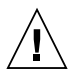

**Caution –** There is a risk of personal injury and equipment damage. Follow the instructions.

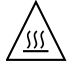

**Caution –** Hot surface. Avoid contact. Surfaces are hot and may cause personal injury if touched.

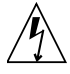

**Caution –** Hazardous voltages are present. To reduce the risk of electric shock and danger to personal health, follow the instructions.

Depending on the type of power switch your device has, one of the following symbols may be used:

**On –** Applies AC power to the system.

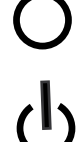

**Off –** Removes AC power from the system.

**Standby – The On/Standby switch is in the** standby position.

# Modifications to Equipment

Do not make mechanical or electrical modifications to the equipment. Oracle is not responsible for regulatory compliance of a modified Oracle product.

## Placement of an Oracle Product

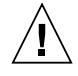

**Caution –** Do not block or cover the openings of your Oracle product. Never place an Oracle product near a radiator or heat register. Failure to follow these guidelines can cause overheating and affect the reliability of your Oracle product.

# SELV Compliance

Safety status of I/O connections comply to SELV requirements.

### Power Cord Connection

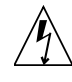

**Caution –** Oracle products are designed to work with power systems having a grounded neutral (grounded return for DC-powered products). To reduce the risk of electric shock, do not plug Oracle products into any other type of power system. Contact your facilities manager or a qualified electrician if you are not sure what type of power is supplied to your building.

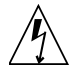

**Caution –** Not all power cords have the same current ratings. Do not use the power cord provided with your equipment for any other products or use. Household extension cords do not have overload protection and are not meant for use with computer systems. Do not use household extension cords with your Oracle product.

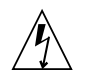

注意-添付の電源コードを他の装置や用途に 使用しない 添付の電源コードは本装置に接続し、使用する ことを目的として設計され、その安全性が確認 されているものです。決して他の装置や用途に 使用しないでください。火災や感電の原因とな る恐れがあります。

The following caution applies only to devices with a Standby power switch:

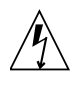

**Caution –** The power switch of this product functions as a standby type device only. The power cord serves as the primary disconnect device for the system. Be sure to plug the power cord into a grounded power outlet that is nearby the system and is readily accessible. Do not connect the power cord when the power supply has been removed from the system chassis.

The following caution applies only to devices with multiple power cords:

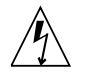

**Caution –** For products with multiple power cords, all power cords must be disconnected to completely remove power from the system.

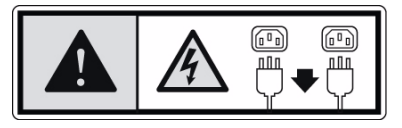

#### Battery Warning

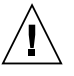

**Caution –** There is danger of explosion if batteries are mishandled or incorrectly replaced. On systems with replaceable batteries, replace only with the same manufacturer and type or equivalent type recommended by the manufacturer per the instructions provided in the product service manual. Do not disassemble batteries or attempt to recharge them outside the system. Do not dispose of batteries in fire. Dispose of batteries properly in accordance with the manufacturer's instructions and local regulations. Note that on Oracle CPU boards, there is a lithium battery molded into the real-time clock. These batteries are not customer replaceable parts.

#### Energy Storage Module Caution

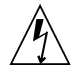

**Caution –** There is a danger of shock or equipment damage if energy storage modules are mishandled or incorrectly replaced. When replacing the energy storage modules, use only replacement modules that have been provided by Oracle, following the instructions provided in the product service manual. Do not disassemble modules or attempt to recharge them outside of the system. Do not dispose of the modules; instead, return them to Oracle in accordance with Oracle procedures for the product.

# System Unit Cover

You must remove the cover of your Oracle computer system unit to add cards, memory, or internal storage devices. Be sure to replace the cover before powering on your computer system.

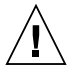

**Caution –** Do not operate Oracle products without the cover in place. Failure to take this precaution may result in personal injury and system damage.

### Rack System Instructions

The following or similar rack-mount instructions are included with the installation instructions:

- **Elevated Operating Ambient** If installed in a closed or multi-unit rack assembly, the operating ambient temperature of the rack environment may be greater than room ambient. Therefore, consideration should be given to installing the equipment in an environment compatible with the maximum ambient temperature (Tma) specified by the manufacturer.
- **Reduced Air Flow Installation of the equipment in a** rack should be such that the amount of air flow required for safe operation of the equipment is not compromised.
- **Mechanical Loading Mounting of the equipment in** the rack should be such that a hazardous condition is not achieved due to uneven mechanical loading.
- **Circuit Overloading** Consideration should be given to the connection of the equipment to the supply circuit and the effect that overloading of the circuits might have on overcurrent protection and supply

wiring. Appropriate consideration of equipment nameplate ratings should be used when addressing this concern.

**Reliable Earthing – Reliable earthing of rack-mounted** equipment should be maintained. Particular attention should be given to supply connections other than direct connections to the branch circuit (for example, use of power strips).

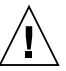

**Caution –** Slide/rail mounted equipment must not be used as a shelf or workspace.

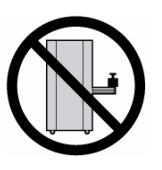

#### Rack System Warning

The following warnings apply to Racks and Rack Mounted systems.

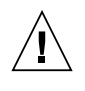

**Caution –** For safety, equipment should always be loaded from the bottom up. That is, install the equipment that will be mounted in the lowest part of the rack first, then the next higher systems, etc.

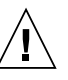

**Caution –** To prevent the rack from tipping during equipment installation, the anti-tilt bar on the rack must be deployed.

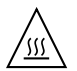

**Caution –** To prevent extreme operating temperature within the rack insure that the maximum temperature does not exceed the product's ambient rated temperatures.

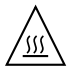

**Caution –** To prevent extreme operating temperatures due to reduced airflow consideration should be made to the amount of air flow that is required for a safe operation of the equipment.

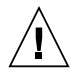

**Caution –** Take adequate precautions when moving a rack or library that contains rackinstalled equipment. The weight of some rack equipment may have altered the rack or library center of gravity and could cause an overbalance/tip condition during a move.

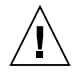

**Caution –** For tape libraries, ensure that the equipment to be installed in the rack has UL Listing, CSA or C-UL Certification, and is CE marked.

## Laser Compliance Notice

Oracle products that use laser technology comply with Class 1 laser requirements.

> Class 1 Laser Product Luokan 1 Laserlaite Klasse 1 Laser Apparat Laser Klasse 1

### CD and DVD Devices

The following caution applies to CD, DVD, and other optical devices.

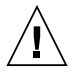

**Caution –** Use of controls, adjustments, or the performance of procedures other than those specified herein may result in hazardous radiation exposure.

# Conformité aux normes de sécurité

Veuillez lire attentivement cette section avant de commencer. Ce texte traite des mesures de sécurité qu'il convient de prendre pour l'installation d'un produit Oracle.

# Mesures de sécurité

Pour votre sécurité, nous vous recommandons de suivre scrupuleusement les mesures de sécurité ci-dessous lorsque vous installez votre matériel:

- Suivez tous les avertissements et toutes les instructions inscrites sur le matériel.
- Assurez-vous que la tension et la fréquence de votre source d'alimentation correspondent à la tension et à la fréquence indiquées sur l'étiquette de la tension électrique nominale du matériel.
- N'introduisez jamais d'objets quels qu'ils soient dans les ouvertures de l'équipement. Vous pourriez vous trouver en présence de hautes tensions dangereuses. Tout objet étranger conducteur risque de produire un court-circuit pouvant présenter un risque d'incendie ou de décharge électrique, ou susceptible d'endommager le matériel.
- Ce produit est destiné à être utilisé dans des zones à accès limité, dans lesquelles les accès sont contrôlés au moyen de systèmes de sécurité (par exemple, à clé, verrou, dispositif ou badge). Le personnel autorisé à accéder à ces zones doit avoir été préalablement informé des raisons justifiant la limitation des accès et de toutes les précautions à prendre.

#### Symboles

Vous trouverez ci-dessous la signification des différents symboles utilisés:

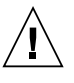

**Attention –** Vous risquez d'endommager le matériel ou de vous blesser. Veuillez suivre les instructions.

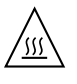

**Attention –** Surfaces brûlantes. Evitez tout contact. Les surfaces sont brûlantes. Vous risquez de vous blesser si vous les touchez.

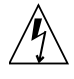

**Attention –** Tensions dangereuses. Pour réduire les risques de décharge électrique et de danger physique, observez les consignes indiquées.

Selon le type d'interrupteur marche/arrêt dont votre appareil est équipé, l'un des symboles suivants sera utilisé:

> **Marche –** Met le système sous tension alternative.

**Arret –** Met le système hors tension alternative.

**Veilleuse –** L'interrupteur Marche/Veille est sur la position de veille.

# Modification du matériel

N'apportez aucune modification mécanique ou électrique au matériel. Oracle décline toute responsabilité quant à la non-conformité éventuelle d'un produit Oracle modifié.

### Positionnement d'un produit Oracle

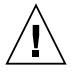

**Attention –** Evitez d'obstruer ou de recouvrir les orifices de votre produit Oracle. N'installez jamais un produit Oracle près d'un radiateur ou d'une source de chaleur. Si vous ne respectez pas ces consignes, votre produit Oracle risque de surchauffer et son fonctionnement en sera altéré.

### Conformité SELV

Le niveau de sécurité des connexions E/S est conforme aux normes SELV.

# Connexion du cordon d'alimentation

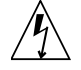

**Attention –** Les produits Oracle sont conçus pour fonctionner avec des systèmes d'alimentation équipés d'un conducteur neutre relié à la terre (conducteur neutre pour produits alimentés en CC). Pour réduire les risques de décharge électrique, ne branchez jamais les produits Oracle sur une source d'alimentation d'un autre type. Contactez le

gérant de votre bâtiment ou un électricien agréé si vous avez le moindre doute quant au type d'alimentation fourni dans votre bâtiment.

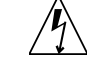

**Attention –** Tous les cordons d'alimentation ne présentent pas les mêmes caractéristiques électriques. Les cordons d'alimentation à usage domestique ne sont pas protégés contre les surtensions et ne sont pas conçus pour être utilisés avec des ordinateurs. N'utilisez jamais de cordon d'alimentation à usage domestique avec les produits Oracle.

L'avertissement suivant s'applique uniquement aux systèmes équipés d'un interrupteur Veille:

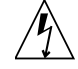

**Attention –** L'interrupteur d'alimentation de ce produit fonctionne uniquement comme un dispositif de mise en veille. Le cordon d'alimentation constitue le moyen principal de déconnexion de l'alimentation pour le système. Assurez-vous de le brancher dans une prise d'alimentation mise à la terre près du système et facile d'accès. Ne le branchez pas lorsque l'alimentation électrique ne se trouve pas dans le châssis du système.

L'avertissement suivant s'applique uniquement aux systèmes équipés de plusieurs cordons d'alimentation:

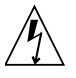

**Attention –** Pour mettre un système équipé de plusieurs cordons d'alimentation hors tension, il est nécessaire de débrancher tous les cordons d'alimentation.

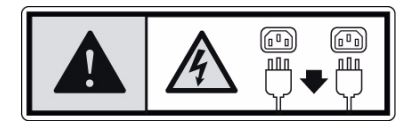

#### Mise en garde relative aux batteries

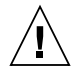

**Attention –** Les batteries risquent d'exploser en cas de manipulation maladroite ou de remplacement incorrect. Pour les systèmes dont les batteries sont remplaçables, effectuez les remplacements uniquement selon le modèle du fabricant ou un modèle équivalent recommandé par le fabricant, conformément aux instructions fournies dans le manuel de service du système. N'essayez en aucun cas de démonter les batteries, ni de les recharger hors du système. Ne les jetez pas au feu. Mettez-les au rebut selon les instructions du fabricant et conformément à la législation locale en vigueur. Notez que sur les cartes processeur de Oracle, une batterie au lithium a été moulée dans l'horloge temps réel. Les batteries ne sont pas des pièces remplaçables par le client.

#### Avertissement - Module de stockage d'énergie

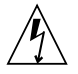

**Attention –** Si vous manipulez ou remplacez les modules de stockage d'énergie incorrectement, vous risquez de les endommager ou de vous exposer à un choc électrique. Remplacez les modules de stockage d'énergie uniquement par les modules de remplacement que Oracle fournit, en veillant à respecter les instructions indiquées dans le manuel d'entretien du produit. Ne démontez pas les modules. N'essayez pas de les recharger hors du système. Ne jetez pas les modules, mais retournez-les à Oracle conformément aux procédures Oracle relatives au produit.

### Couvercle de l'unité

Pour ajouter des cartes, de la mémoire ou des périphériques de stockage internes, vous devez retirer le couvercle de votre système Oracle. Remettez le couvercle supérieur en place avant de mettre votre système sous tension.

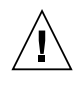

**Attention –** Ne mettez jamais des produits Oracle sous tension si leur couvercle supérieur n'est pas mis en place. Si vous ne prenez pas ces précautions, vous risquez de vous blesser ou d'endommager le système.

#### Instructions de montage en rack

Les instructions de montage en rack suivantes ou similaires à celles-ci sont fournies avec les instructions d'installation :

- **Température ambiante de fonctionnement élevée** : en cas d'installation dans un châssis fermé ou contenant plusieurs appareils, la température ambiante de fonctionnement au niveau du rack peut être supérieure à la température ambiante de la pièce. En conséquence, il convient de veiller à installer le matériel dans un environnement compatible avec la température ambiante maximale (Tma), spécifiée par le fabricant.
- **Débit d'air réduit** : l'installation du matériel dans un rack doit être effectuée de façon à ne pas compromettre le débit d'air nécessaire pour un fonctionnement sûr de ce matériel.
- Charge mécanique : le montage de l'équipement en rack doit être réalisé de manière à éviter toute situation dangereuse résultant d'une charge déséquilibrée.
- **Surcharge de circuit** : il convient de prendre les précautions nécessaires pour la connexion du matériel au circuit d'alimentation et de réfléchir aux conséquences d'une éventuelle surcharge des circuits sur la protection de surintensité et sur le câblage d'alimentation. En l'occurrence, les valeurs nominales de la plaque signalétique du matériel doivent être prises en compte.
- Mise à la terre fiable : une mise à la terre fiable du matériel monté en rack doit être assurée. Une attention toute particulière est requise pour les raccordements d'alimentation autres que ceux effectués directement sur le circuit principal (par exemple, en cas d'utilisation de blocs multiprises).

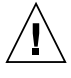

**Attention –** L'équipement monté sur glissière/rail ne doit servir ni d'étagère ni d'espace de travail.

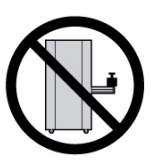

### Mise en garde relative au système en rack

La mise en garde suivante s'applique aux racks et aux systèmes montés en rack.

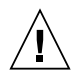

**Attention –** Pour des raisons de sécurité, le matériel doit toujours être chargé du bas vers le haut. En d'autres termes, vous devez installer, en premier, le matériel qui doit se trouver dans la partie la plus inférieure du rack, puis installer le matériel sur le niveau suivant, etc.

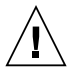

**Attention –** Afin d'éviter que le rack ne penche pendant l'installation du matériel, tirez la barre anti-basculement du rack.

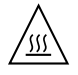

**Attention –** Pour éviter des températures de fonctionnement extrêmes dans le rack, assurez-vous que la température maximale ne dépasse pas la fourchette de températures ambiantes du produit déterminée par le fabricant.

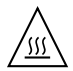

**Attention –** Afin d'empêcher des températures de fonctionnement extrêmes provoquées par une aération insuffisante, assurez-vous de fournir une aération appropriée pour un fonctionnement du matériel en toute sécurité.

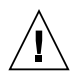

**Attention –** Prenez les précautions adéquates pour déplacer un rack ou une bibliothèque qui contient du matériel installé en rack. Le poids de certains équipements en rack ayant pu modifier le centre de gravité du rack ou de la bibliothèque pourrait provoquer un effet de contrepoids ou de déséquilibre durant le déplacement.

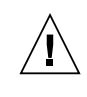

**Attention –** Pour les bibliothèques de bandes, vérifiez que le matériel à installer dans le rack est homologué UL, CSA ou C-UL, et porte la mention CE.

### Avis de conformité des appareils laser

Les produits Oracle qui font appel aux technologies lasers sont conformes aux normes de la classe 1 en la matière.

> Class 1 Laser Product Luokan 1 Laserlaite Klasse 1 Laser Apparat Laser Klasse 1

## Périphériques CD et DVD

L'avertissement suivant s'applique aux périphériques CD, DVD et autres périphériques optiques:

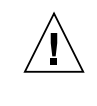

**Attention –** L'utilisation de contrôles et de réglages ou l'application de procédures autres que ceux spécifiés dans le présent document peuvent entraîner une exposition à des radiations dangereuses.

# Einhaltung sicherheitsbehördlicher Vorschriften

Lesen Sie vor dem Ausführen von Arbeiten diesen Abschnitt. Im folgenden Text werden Sicherheitsvorkehrungen beschrieben, die Sie bei der Installation eines Oracle-Produkts beachten müssen.

#### Sicherheitsvorkehrungen

Treffen Sie zu Ihrem eigenen Schutz bei der Installation des Geräts die folgenden Sicherheitsvorkehrungen:

- Beachten Sie alle auf den Geräten angebrachten Warnhinweise und Anweisungen.
- Stellen Sie sicher, dass Spannung und Frequenz der Stromversorgung den Nennleistungen auf dem am Gerät angebrachten Etikett entsprechen.
- Führen Sie niemals Fremdobjekte in die Offnungen am Gerät ein. Es können gefährliche Spannungen anliegen. Leitfähige Fremdobjekte können einen Kurzschluss verursachen, der einen Brand, Stromschlag oder Geräteschaden herbeiführen kann.
- Dieses Produkt unterliegt Zugangsbeschränkungen. Der Zugang wird mithilfe eines Sicherheitsmechanismus kontrolliert (z. B. einem Schlüssel, einer Sperre, einem Tool oder eines Werksausweises) und das autorisierte Zugangspersonal wurde über die Gründe für die Beschränkungen und die zu treffenden Sicherheitsmaßnahmen unterrichtet.

### Symbole

Die Symbole in diesem Handbuch haben folgende Bedeutung:

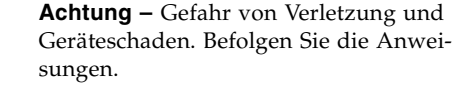

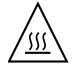

**Achtung –** Heiße Oberfläche. Nicht berühren, da Verletzungsgefahr durch heiße Oberfläche besteht.

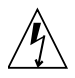

**Achtung –** Gefährliche Spannungen. Befolgen Sie die Anweisungen, um Stromschläge und Verletzungen zu vermeiden.

Je nach Netzschaltertyp an Ihrem Gerät kann eines der folgenden Symbole verwendet werden:

**Ein –** Versorgt das System mit Wechselstrom.

**Aus–** Unterbricht die Wechselstromzufuhr zum Gerät.

**Wartezustand –** Der Ein-/Standby-Netzschalter befindet sich in der Standby-Position.

# Modifikationen des Geräts

Nehmen Sie keine elektrischen oder mechanischen Gerätemodifikationen vor. Oracle ist für die Einhaltung der Sicherheitsvorschriften von modifizierten Oracle-Produkten nicht haftbar.

### Aufstellung von Oracle-Geräten

**Achtung –** Geräteöffnungen Ihres Oracle-Produkts dürfen nicht blockiert oder abgedeckt werden. Oracle-Geräte sollten niemals in der Nähe von Heizkörpern oder Heißluft-klappen aufgestellt werden. Die Nichtbeach-tung dieser Richtlinien kann Überhitzung verursachen und die Zuverlässigkeit Ihres Oracle-Geräts beeinträchtigen.

## SELV-Konformität

Der Sicherheitsstatus der E/A-Verbindungen entspricht den SELV-Anforderungen.

#### Anschluss des Netzkabels

**Achtung –** Oracle-Geräte sind für Stromversorgungssysteme mit einem geerdeten neutralen Leiter (geerdeter Rückleiter bei gleichstrombetriebenen Geräten) ausgelegt. Um die Gefahr von Stromschlägen zu vermeiden, schließen Sie das Gerät niemals an andere Stromversorgungssysteme an. Wenden Sie sich an den zuständigen Gebäudeverwalter oder an einen qualifizierten Elektriker, wenn Sie nicht sicher wissen, an welche Art von Stromversorgungssystem Ihr Gebäude angeschlossen ist.

**Achtung –** Nicht alle Netzkabel verfügen über die gleichen Nennwerte. Herkömmliche, im Haushalt verwendete Verlängerungskabel besitzen keinen Überlastschutz und sind daher für Computersysteme nicht geeignet. Verwenden Sie bei Ihrem Oracle-Produkt keine Haushalts-Verlängerungskabel.

Die folgende Warnung gilt nur für Geräte mit Standby-Netzschalter:

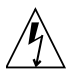

**Achtung –** Beim Netzschalter dieses Geräts handelt es sich nur um einen Ein/Standby-Schalter. Zum völligen Abtrennen des Systems von der Stromversorgung dient hauptsächlich das Netzkabel. Stellen Sie sicher, dass das Netzkabel an eine frei zugängliche geerdete Steckdose in der Nähe des Systems angeschlossen ist. Schließen Sie das Stromkabel nicht an, wenn die Stromversorgung vom Systemchassis entfernt wurde.

Die folgende Warnung gilt nur für Geräte mit mehreren Netzkabeln:

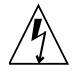

**Achtung –** Bei Produkten mit mehreren Netzkabeln müssen alle Netzkabel abgetrennt werden, um das System völlig von der Stromversorgung zu trennen.

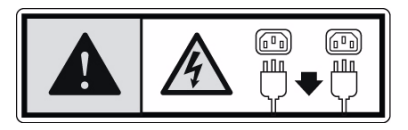

#### Warnung bezüglich Batterien

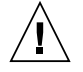

**Achtung –** Bei unsachgemäßer Handhabung oder nicht fachgerechtem Austausch der Batterien besteht Explosionsgefahr. Verwenden Sie bei Systemen mit austauschbaren Batterien ausschließlich Ersatzbatterien desselben Typs und Herstellers bzw. einen entsprechenden, vom Hersteller gemäß den Anweisungen im Service-Handbuch des Produkts empfohlenen Batterietyp. Versuchen Sie nicht, die Batterien auszubauen oder außerhalb des Systems wiederaufzuladen. Werfen Sie die Batterien nicht ins Feuer. Entsorgen Sie die Batterien entsprechend den Anweisungen des Herstellers und den vor Ort geltenden Vorschriften. CPU-Karten von Oracle verfügen über eine Echtzeituhr mit

integrier-ter Lithiumbatterie. Diese Batterie darf nur von einem qualifizierten Servicetechniker aus-gewechselt werden.

#### Sicherheitshinweise zum Energiespeichermodul

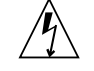

**Achtung –** Bei unsachgemäßer Handhabung oder unsachgemäßem Austausch von Energiespeichermodulen besteht die Gefahr eines Stromschlags oder Geräteschadens. Verwenden Sie beim Austausch von Energiespeichermodulen nur Ersatzmodule, die von Oracle bereitgestellt wurden, und folgen Sie den im Service Manual zum Produkt enthaltenen Anweisungen. Versuchen Sie auf keinen Fall, Module auszubauen oder diese außerhalb des Systems wiederaufzuladen. Entsorgen Sie die Module bitte nicht. Geben Sie sie stattdessen an Oracle gemäß den Oracle-Verfahren für das Produkt zurück.

### Gehäuseabdeckung

Sie müssen die Abdeckung Ihres Oracle-Computersystems entfernen, um Karten, Speicher oder interne Speichergeräte hinzuzufügen. Bringen Sie vor dem Einschalten des Systems die Gehäuseabdeckung wieder an.

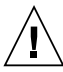

**Achtung –** Nehmen Sie Oracle-Geräte nicht ohne Abdeckung in Betrieb. Die Nichtbeachtung dieses Warnhinweises kann Verletzungen oder Geräteschaden zur Folge haben.

### Anweisungen zur Rack-Montage

Die folgenden oder ähnlichen Anweisungen zur Rack-Montage wurden in die Installationsanweisungen aufgenommen:

**Erhöhte Betriebsumgebungstemperatur - Wenn das** Rack in einer geschlossenen Rack-Baugruppe oder in einer Multi-unit-Rack-Baugruppe installiert ist, kann die Betriebsumgebungstemperatur der Rack-Umgebung höher sein als die Umgebungstemperatur des Raumes. Deshalb sollte berücksichtigt werden,

das Gerät in einer Umgebung zu installieren, die kompatibel zu der vom Hersteller angegebenen maximalen Umgebungstemperatur (Tma) ist.

- **Reduzierter Luftstrom** Die Installation des Geräts in einem Rack sollte so erfolgen, dass die Luftstrommenge, die für den sicheren Betrieb des Geräts erforderlich ist, nicht beeinträchtigt wird.
- **Mechanische Belastung** Die Montage des Geräts im Rack sollte so erfolgen, dass bei einer ungleichmäßigen mechanischen Belastung keine gefährliche Betriebsbedingung entstehen kann.
- **Stromkreisüberlastung** Der Anschluss des Geräts an den Speisestromkreis und die Wirkung, die ein Überlasten der Stromkreise auf das Überstromschutz-Gerät und die Speisestromkreisverkabelung haben kann, sollten sorgfältig geprüft und berücksichtigt werden. Beim Behandeln dieses Aspekts sollten besonders die Lastangaben auf dem Leistungsschild des Geräts sorgfältig geprüft werden.
- **Zuverlässige Erdung** Ausrüstung, die in Racks montiert ist, muss zuverlässig geerdet sein. Besonders müssen hierbei die Stromanschluss-leitungen und weniger die direkten Verbindungen zum Abzweigstromkreis beachtet werden (z. B. durch die Verwendung von Adapterleisten).

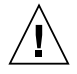

**Achtung –** Verwenden Sie Geräte in Steckplätzen bzw. auf Schienen nicht als Regal oder Arbeitsbereich.

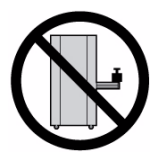

#### Warnungen bezüglich in Racks eingebauter Systeme

Die folgenden Warnungen gelten für Racks und in Racks eingebaute Systeme:

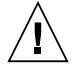

**Achtung –** Aus Sicherheitsgründen sollten sämtliche Geräte von unten nach oben in Racks eingebaut werden. Installieren Sie also zuerst die Geräte, die an der untersten

Position im Rack eingebaut werden, gefolgt von den Systemen, die an nächsthöherer Stelle eingebaut werden, usw.

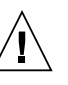

**Achtung –** Verwenden Sie beim Einbau den Kippschutz am Rack, um ein Umkippen zu vermeiden.

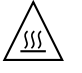

**Achtung –** Um extreme Betriebstemperaturen im Rack zu vermeiden, stellen Sie sicher, dass die Maximaltemperatur die Nennleistung der Umgebungstemperatur für das Produkt nicht überschreitet.

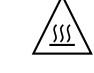

**Achtung –** Um extreme Betriebstemperaturen durch verringerte Luftzirkulation zu vermeiden, sollte die für den sicheren Betrieb des Geräts erforderliche Luftzirkulation eingesetzt werden.

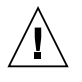

**Achtung –** Treffen Sie ausreichende Vorkehrungen, wenn Sie ein Rack oder eine Bibliothek bewegen, die rackmontierte Geräte enthält. Durch das Gewicht mancher Ausrüstungsteile im Rack wurde möglicherweise der Schwerpunkt des Racks bzw. der Bibliothek verändert, was zu einem Ungleichgewicht bzw. Umkippen eines Ausrüstungsteils während einer Bewegung führen kann.

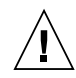

**Achtung –** Stellen Sie bei Bandbibliotheken sicher, dass auf den im Rack zu installierenden Geräten das UL-Prüfzeichen, die CSA- bzw C-UL-Zertifizierung, und die CE-Kennzeichnung angebracht sind.

### Hinweis zur Laser-Konformität

Oracle-Produkte, die die Laser-Technologie verwenden, entsprechen den Laser-Anforderungen der Klasse 1.

> Class 1 Laser Product Luokan 1 Laserlaite Klasse 1 Laser Apparat Laser Klasse 1

## CD- und DVD-Geräte

Die folgende Warnung gilt für CD-, DVD- und andere optische Geräte:

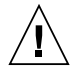

**Achtung –** Die hier nicht aufgeführte Verwendung von Steuerelementen, Anpassungen oder Ausführung von Vorgängen kann eine gefährliche Strahlenbelastung verursachen.

# Normativas de seguridad

Lea esta sección antes de realizar cualquier operación. En ella se explican las medidas de seguridad que debe tomar al instalar un producto de Oracle.

# Medidas de seguridad

Para su protección, tome las medidas de seguridad siguientes durante la instalación del equipo:

- Siga todos los avisos e instrucciones indicados en el equipo.
- Asegúrese de que el voltaje y frecuencia de la fuente de alimentación coincidan con el voltaje y frecuencia indicados en la etiqueta de clasificación eléctrica del equipo.
- No introduzca objetos de ningún tipo por las rejillas del equipo, ya que puede quedar expuesto a voltajes peligrosos. Los objetos conductores extraños pueden producir cortocircuitos y, en consecuencia, incendios, descargas eléctricas o daños en el equipo.
- Este producto se ha concebido para un acceso restringido y, por tanto, éste se controla mediante mecanismos de seguridad (p. ej., acceso con clave, bloqueo, herramienta y tarjeta de identificación). Las

personas con acceso autorizado están al corriente de los motivos de esta restricción y de las precauciones que se deben tomar.

#### Símbolos

En este documento aparecen los siguientes símbolos:

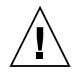

**Precaución –** Existe el riesgo de que se produzcan lesiones personales y daños en el equipo. Siga las instrucciones.

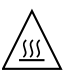

**Precaución –** Superficie caliente. Evite todo contacto. Las superficies están calientes y pueden causar lesiones personales si se tocan.

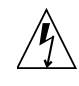

**Precaución –** Voltaje peligroso. Para reducir el riesgo de descargas eléctricas y lesiones personales, siga las instrucciones.

En función del tipo de interruptor de alimentación del que disponga el dispositivo, se utilizará uno de los símbolos siguientes:

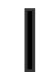

**Encendido –** Suministra alimentación de CA al sistema.

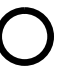

**Apagado –** Corta la alimentación de CA del sistema.

**Espera –** El interruptor de encendido/espera está en la posición de espera.

### Modificaciones en el equipo

No realice modificaciones de tipo mecánico ni eléctrico en el equipo. Oracle no se hace responsable del cumplimiento de normativas en caso de que un producto Oracle se haya modificado.

### Colocación de un producto Oracle

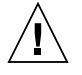

**Precaución –** No obstruya ni tape las rejillas del producto Oracle. Nunca coloque un producto Oracle cerca de radiadores ni fuentes de calor. Si no sigue estas indicaciones, el producto Oracle podría sobrecalentarse y la fiabilidad de su funcionamiento se vería afectada.

#### Cumplimiento de la normativa para instalaciones SELV

Las condiciones de seguridad de las conexiones de entrada y salida cumplen los requisitos para instalaciones SELV (del inglés *Safe Extra Low Voltage*, voltaje bajo y seguro).

#### Conexión del cable de alimentación

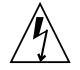

**Precaución –** Los productos Oracle se han diseñado para funcionar con sistemas de alimentación que cuenten con un conductor neutro a tierra (con conexión a tierra de regreso para los productos con alimentación de CC). Para reducir el riesgo de descargas eléctricas, no conecte ningún producto Oracle a otro tipo de sistema de alimentación. Póngase en contacto con el encargado de las instalaciones de su empresa o con un electricista cualificado en caso de que no esté seguro del tipo de alimentación del que se dispone en el edificio.

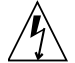

**Precaución –** No todos los cables de alimentación tienen la misma clasificación eléctrica. Los alargadores de uso doméstico no cuentan con protección frente a sobrecargas y no están diseñados para su utilización con sistemas informáticos. No utilice alargadores de uso doméstico con el producto Oracle.

La siguiente medida solamente se aplica a aquellos dispositivos que dispongan de un interruptor de alimentación de espera:

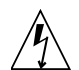

**Precaución –** El interruptor de alimentación de este producto funciona solamente como un dispositivo de espera. El cable de alimentación hace las veces de dispositivo de desconexión principal del sistema. Asegúrese de que conecta el cable de alimentación a una toma de tierra situada cerca del sistema y de fácil acceso. No conecte el cable de alimentación si la unidad de alimentación no se encuentra en el bastidor del sistema.

La siguiente medida solamente se aplica a aquellos dispositivos que dispongan de varios cables de alimentación:

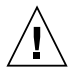

**Precaución –** En los productos que cuentan con varios cables de alimentación, debe desconectar todos los cables de alimentación para cortar por completo la alimentación eléctrica del sistema.

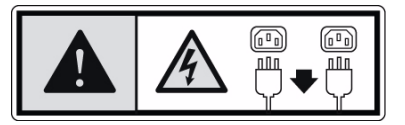

#### Advertencia sobre las baterías

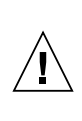

**Precaución –** Si las baterías no se manipulan o reemplazan correctamente, se corre el riesgo de que estallen. En los sistemas que cuentan con baterías reemplazables, reemplácelas sólo con baterías del mismo fabricante y el mismo tipo, o un tipo equivalente recomendado por el fabricante, de acuerdo con las instrucciones descritas en el manual de servicio del producto. No desmonte las baterías ni intente recargarlas fuera del sistema. No intente deshacerse de las baterías echándolas al fuego. Deshágase de las baterías correctamente de acuerdo con las instrucciones del fabricante y las normas locales. Tenga en cuenta que en las placas CPU de Oracle, hay una batería de litio incorporada en el reloj en tiempo real. Los usuarios no deben reemplazar este tipo de baterías.

#### Advertencia relativa al módulo de almacenamiento de energía

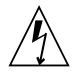

**Precaución –** Existe un peligro de electrocuciones o daños en el equipo si se manipulan o sustituyen incorrectamente los módulos de almacenamiento de energía. Cuando cambie los módulos de almacenamiento de energía, utilice exclusivamente módulos de sustitución que hayan sido suministrados por Oracle, de conformidad con las instrucciones indicadas en el manual de servicio del producto. No desmonte módulos ni intente recargarlos fuera del sistema. No elimine los módulos. En su lugar, devuélvalos a Oracle de conformidad con los procedimientos de Oracle para el producto.

# Cubierta de la unidad del sistema

Debe extraer la cubierta de la unidad del sistema informático Oracle para instalar tarjetas, memoria o dispositivos de almacenamiento internos. Vuelva a colocar la cubierta antes de encender el sistema informático.

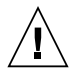

**Precaución –** No ponga en funcionamiento los productos Oracle que no tengan colocada la cubierta. De lo contrario, puede sufrir lesiones personales y ocasionar daños en el sistema.

### Instrucciones para el montaje en armario

Las siguientes instrucciones de montaje en armario u otras similares se incluyen en las instrucciones de instalación:

- **Temperatura de funcionamiento elevada** si se instala en un armario cerrado o con más unidades, la temperatura ambiente de funcionamiento del entorno del armario puede ser superior a la de la habitación. Por tanto, el equipo debería instalarse en un entorno compatible con la temperatura ambiente máxima (Tma) especificada por el fabricante.
- **Flujo de aire reducido** para instalar el equipo en un armario hay que asegurarse de que se mantendrá el flujo de aire necesario para el correcto funcionamiento del equipo.
- **Carga mecánica** el montaje del equipo en el armario debería realizarse de modo que no se dé una situación de peligro debido a una carga mecánica irregular.
- **Sobrecarga del circuito** debe prestarse atención a la conexión del equipo al circuito de alimentación y a las consecuencias que puede tener la sobrecarga de los circuitos en la protección de sobrecorriente y el cableado de alimentación. En caso de sobrecarga, es recomendable tener en cuenta la potencia del equipo que aparece en la placa de identificación.
- **Puesta a tierra fiable** debería mantenerse una puesta a tierra fiable del equipo montado en un armario. Debería prestarse especial atención a las conexiones de suministro que no sean las directas al circuito derivado (p. ej., las regletas de distribución).

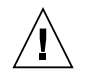

**Precaución –** Los equipos instalados por deslizamiento o sobre raíles no deben utilizarse como estantería o espacio de trabajo.

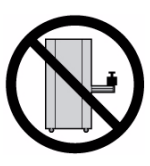

## Advertencia sobre el sistema en bastidor

Las advertencias siguientes se aplican a los sistemas montados en bastidor y a los propios bastidores.

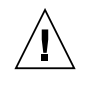

**Precaución –** Por seguridad, siempre deben montarse los equipos de abajo arriba. A saber, primero debe instalarse el equipo que se situará en el bastidor inferior; a continuación, el que se situará en el siguiente nivel, etc.

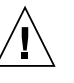

**Precaución –** Para evitar que el bastidor se vuelque durante la instalación del equipo, debe extenderse la barra antivolcado del bastidor.

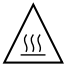

**Precaución –** Para evitar que se alcance una temperatura de funcionamiento extrema en el bastidor, asegúrese de que la temperatura máxima no sea superior a la temperatura ambiente establecida como adecuada para el producto.

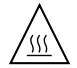

**Precaución –** Para evitar que se alcance una temperatura de funcionamiento extrema debido a una circulación de aire reducida, debe considerarse la magnitud de la circulación de aire requerida para que el equipo funcione de forma segura.

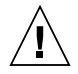

**Precaución –** Al mover un bastidor o una librería que contiene un equipo instalado en bastidor, tome las precauciones necesarias. El peso de algunos equipos instalados en bastidor puede haber alterado el centro de gravedad de la librería o del bastidor y podría ocasionar pérdida de equilibrio o volcarse durante su traslado.

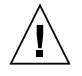

**Precaución –** Para librerías de cintas, compruebe que el equipo que vaya a instalarse en el bastidor tenga la certificación UL Listing, CSA o C-UL, y la marca CE.

#### Aviso de cumplimiento de la normativa para la utilización de láser

Los productos Oracle que utilizan tecnología láser cumplen los requisitos establecidos para los productos láser de clase 1.

> Class 1 Laser Product Luokan 1 Laserlaite Klasse 1 Laser Apparat Laser Klasse 1

# Dispositivos de CD y DVD

La siguiente medida se aplica a los dispositivos de CD y DVD, así como a otros dispositivos ópticos:

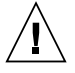

**Precaución –** La utilización de controles, ajustes o procedimientos distintos a los aquí especificados puede dar lugar a niveles de radiación peligrosos.

# Nordic Lithium Battery Cautions

#### Norge

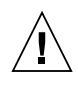

**Advarsel –** Litiumbatteri — Eksplosjonsfare. Ved utskifting benyttes kun batteri som anbefalt av apparatfabrikanten. Brukt batteri returneres apparatleverandøren.

### Sverige

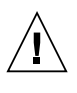

**Varning –** Explosionsfara vid felaktigt batteribyte. Använd samma batterityp eller en ekvivalent typ som rekommenderas av apparattillverkaren. Kassera använt batteri enligt fabrikantens instruktion.

### Danmark

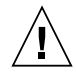

**Advarsel! –** Litiumbatteri — Eksplosionsfare ved fejlagtig håndtering. Udskiftning må kun ske med batteri af samme fabrikat og type. Levér det brugte batteri tilbage til leverandøren.

#### Suomi

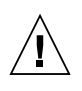

**Varoitus –** Paristo voi räjähtää, jos se on virheellisesti asennettu. Vaihda paristo ainoastaan laitevalmistajan suosittelemaan tyyppiin. Hävitä käytetty paristo valmistajan ohjeiden mukaisesti.

# Nordic Power Distribution Cautions

#### English

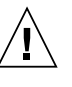

**Caution –** This product is also designed for an IT power distribution system with phase-tophase voltage of 230V.

### Danmark

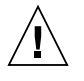

**Advarsel! –** Dette produkt er også beregnet til et IT-strømfordelingssystem med en fase-til-fase spænding på 230 V.

# Nordic Grounded Socket Cautions

## English

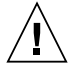

**Caution –** The appliance must be connected to a grounded socket.

# Norge

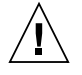

**Advarsel –** Apparatet må tilkoples jordet stikkontakt.

## Sverige

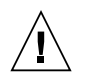

**Varning –** Apparaten skall anslutas till jordat uttag.

### Suomi

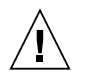

**Varoitus –** Laite on liitettävä suojamaadoituskoskettimilla varustettuun pistorasiaan.

# <span id="page-58-1"></span>Regulatory Compliance Statements

<span id="page-58-0"></span>Your Oracle product is marked to indicate its compliance class:

- **•** Federal Communications Commission (FCC) USA
- **•** Industry Canada Equipment Standard for Digital Equipment (ICES-003) Canada
- **•** Voluntary Control Council for Interference (VCCI) Japan

Please read the appropriate section that corresponds to the marking on your Oracle product before attempting to install the product.

# FCC Class B Notice

This device complies with Part 15 of the FCC Rules. Operation is subject to the following two conditions:

- 1. This device may not cause harmful interference.
- 2. This device must accept any interference received, including interference that may cause undesired operation.

**Note:** This equipment has been tested and found to comply with the limits for a Class B digital device, pursuant to Part 15 of the FCC Rules. These limits are designed to provide reasonable protection against harmful interference in a residential installation. This equipment generates, uses and can radiate radio frequency energy and, if not installed and used in accordance with the instructions, may cause harmful interference to radio communications. However, there is no guarantee that interference will not occur in a particular installation. If this equipment does cause harmful interference to radio or television reception, which can be determined by turning the equipment off and on, the user is encouraged to try to correct the interference by one or more of the following measures:

- **•** Reorient or relocate the receiving antenna.
- **•** Increase the separation between the equipment and receiver.
- **•** Connect the equipment into an outlet on a circuit different from that to which the receiver is connected.
- **•** Consult the dealer or an experienced radio/television technician for help.

**Modifications:** Any modifications made to this device that are not approved by Oracle may void the authority granted to the user by the FCC to operate this equipment.

# ICES-003 Class B Notice - Avis NMB-003, Classe B

This Class B digital apparatus complies with Canadian ICES-003.

Cet appareil numérique de la classe B est conforme à la norme NMB-003 du Canada.

# クラス B VCCI 基準について

クラスBVCCIの表示 【VCI】があるワークステーションおよびオプション製品は、クラ スB情報技術装置です。これらの製品には、下記の項目が該当します。

この装置は、情報処理装置等電波障害自主規制協議会(VCCI)の基準に基づくクラス B情報技術装置です。この装置は、家庭環境で使用することを目的としていますが、 この装置がラジオやテレビジョン受信機に近接して使用されると、受信障害を引き起 こすことがあります。取扱説明書に従って正しい取り扱いをしてください。

GOST-R Certification Mark

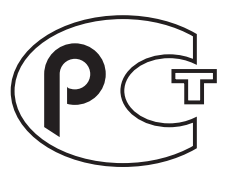